# Watch Dog Serial Interface Guide

03/20/2019

Firmware versions v1.3.5 and up

#### 1. Summary

Every aspect of the Watch Dog tuner board is accessible via its USB serial interface. Connection to the serial interface is made via the USB connector on the main board. The interface is optimized for both human operation (UI) and machine/programmatic control (API).

### 2. Connection settings

Serial connection settings are 115200 8N1

#### 3. Commands

The serial interface commands all take the form of a single word command and an optional argument. Responses to commands are almost entirely given in plain text output; a few commands can make use of Pipe-Delimited Values to ease configuration and accessing the Watch Dog's real-time meters (see *VALS* and *RT* commands below).

#### 3.1 A few example commands

RSS to query the current Received Signal Strength measurement MODE FM to change the tuner mode to FM

#### 3.2 HELP command

A full listing of available commands, plus documentation for each command, is available via the serial interface's built-in *HELP* command (see screenshot below).

```
Putty
                                                                               X
HELP
MODE
                 Get current receiver mode
MODE FM
                 Set receiver mode to FM
MODE AM
                 Set receiver mode to AM
                 Set receiver mode to WX
MODE WX
FREQ
                 Get current frequency
FREQ <X>
                 Set frequency
                   - For FM mode, X must be between 64.0 and 108.0 MHz (6400 to
                   - For AM mode, X must be between 520 and 1710 kHz (520 to 171
                   - For WX mode, X must be an NOAA Weather Radio channel number
 (1 to 7)
                 Display current Radio Signal Strength (RSS)
SNR
                 Display current Signal-to-Noise Ratio (SNR)
                 Display current Multipath value (FM mode only)
MULT
                 Display current Pilot indicator value (FM mode only)
PILOT
VOL
                 Get current volume level
VOL <X>
                 Set volume level to X (0-10, 0=MUTE)
VERSION
                 Get firmware version
FACTORYRESET
                 Reset all settings to factory defaults
                 SNR Monitor: Get current alarm output settings
SNRMONOUT
SNRMONOUT <X>
                 SNR Monitor: Set alarm output settings
                   - X is a 7-bit mask where the leftmost bit represents
                     alarm output A and the rightmost bit represents
                     alarm output G
                     i.e. SNRMONOUT 0001110 enables alarm outputs D, E, and F
                 Audio Monitor: Get current alarm output settings
AUDMONOUT
AUDMONOUT <X>
                 Audio Monitor: Set alarm output settings
                   - X is a 7-bit mask where the leftmost bit represents
```

#### 3.3 Automation-specific commands: VALS and RT

Two commands are made available specifically for machine control and do not show up in the contents of the *HELP* command.

### 3.3.1 VALS command without arguments (get current settings)

The VALS command, when used without an argument, returns a Pipe-Delimited Values string containing a large number of current tuner board parameter values (tuner mode, frequency, volume level, alarm settings, etc).

(See further below for usage of the VALS command with an argument.)

## Example VALS output:

The fields available in the VALS output are as follows:

- 1. Firmware version
- 2. Minimum compatible RFE Watch Dog Dashboard version (see below)
- 3. Tuner mode (FM, AM, or WX)
- 4. Tuner frequency (or NOAA channel number)
- 5. Volume level (0-10, 0=muted)
- 6. SNR Monitor minimum SNR level
- 7. SNR Monitor timeout (milliseconds)
- 8. Audio Monitor timeout (seconds)
- 9. Audio Monitor audio / noise floor
- 10. RDS Monitor timeout (milliseconds)
- 11. SNR Monitor alarm output mask (see below)
- 12. Audio Monitor alarm output mask (see below)
- 13. RDS Monitor alarm output mask (see below)
- 14. RSS Monitor alarm output mask (see below)
- 15. Pilot Monitor alarm output mask (see below)
- 16. NOAA 1,050 Hz Monitor alarm output mask (see below)
- 17. RSS Monitor minimum RSS level
- 18. RSS Monitor timeout (milliseconds)
- 19. Pilot Monitor timeout (milliseconds)
- 20. NOAA 1,050 Hz Monitor minimum duration (this field may change in an upcoming firmware version)
- 21. FM De-emphasis Time Constant (DTC)
- 22. Stereo/mono audio output
- 23. Alarm output latch time (seconds)

#### 3.3.2 Alarm output masks

The Watch Dog uses six 7-bit masks to configure how each Monitor (RSS Monitor, SNR Monitor, Audio Monitor, etc) should be tied into the 3 on-board through-hole LEDs (A, B, and C) and/or the 4 GPO pins (D, E, F, and G).

Each mask tells the Watch Dog where to send its respective Monitor's alarm output, if anywhere, whenever it is triggered.

Each Monitor can be tied to as many or as few of the LEDs or GPO pins as desired. Monitors can also be assigned to multiple LEDs and/or GPO pins.

Essentially, the six 7-bit masks make a matrix as follows:

| Alarm assignments |            |   |   |                |   |   |   |
|-------------------|------------|---|---|----------------|---|---|---|
|                   | <u>LED</u> |   |   | <u>Contact</u> |   |   |   |
|                   | Α          | В | C | D              | Ε | F | G |
| SNR Monitor       |            |   |   |                |   |   |   |
| Audio Monitor     |            |   |   |                |   |   |   |
| RDS Monitor       |            |   |   |                |   |   |   |
| RSS Monitor       |            |   |   |                |   |   |   |
| Pilot Monitor     |            |   |   |                |   |   |   |
| NOAA Monitor      |            |   |   |                |   |   |   |

Each monitor's bit mask contains the following bits, from MSB to LSB:

Bit 6: Enable alarm output A (LED)

Bit 5: Enable alarm output B (LED)

Bit 4: Enable alarm output C (LED)

Bit 3: Enable alarm output D (GPO)

Bit 2: Enable alarm output E (GPO)

Bit 1: Enable alarm output F (GPO)

Bit 0: Enable alarm output G (GPO)

For example, 1001000 to enable alarm outputs A and D.

#### 3.3.3 VALS command with an argument (update settings)

The VALS command, with an argument, takes a Pipe-Delimited Values string containing a large number of new tuner board parameter values (tuner mode, frequency, volume level, alarm settings, etc), updates the tuner board with those settings, and writes the new settings to EEPROM.

### Example VALS argument:

The required fields for the VALS argument are as follows.

### NOTE: the field numbers below are a bit different from the VALS fields listed in section 3.3.1

- 1. Tuner mode (FM, AM, or WX)
- 2. Tuner frequency (or NOAA channel number)
- 3. Volume level (0-10, 0=muted)
- 4. SNR Monitor timeout (milliseconds)
- 5. SNR Monitor minimum SNR level
- 6. Audio Monitor timeout (seconds)
- 7. Audio Monitor audio / noise floor
- 8. RDS Monitor timeout (milliseconds)
- 9. RSS Monitor timeout (milliseconds)
- 10. RSS Monitor minimum RSS level
- 11. Pilot Monitor timeout (milliseconds)
- 12. NOAA 1,050 Hz Monitor minimum duration (this field may change in an upcoming firmware version)
- 13. SNR Monitor alarm output mask (see above)
- 14. Audio Monitor alarm output mask (see above)
- 15. RDS Monitor alarm output mask (see above)
- 16. RSS Monitor alarm output mask (see above)
- 17. Pilot Monitor alarm output mask (see above)
- 18. NOAA 1,050 Hz Monitor alarm output mask (see above)
- 19. FM De-emphasis Time Constant (DTC)
- 20. Stereo/mono audio output
- 21. Alarm output latch time (seconds)

#### 3.3.4 RT command (get real-time measurements)

The *RT* command, without an argument, returns a Pipe-Delimited Values string containing a large number of current tuner board measurement values (Received Signal Strength, Signal-to-Noise Ratio, Left & Right audio levels, etc).

This command can be called over and over again, very rapidly, and is suitable for driving various meters, etc. See our accompanying GUI for Windows 7 & 10, the *RFEngineers, Inc. Watch Dog Dashboard*, for a good example of the *RT* command in action. See also *Watch Dog Dashboard* screenshot on next page.

## Example RT output:

18|39|11|1|16|0|0|0|35341|90.1 ...|Public|WUFT 89.1 / 90.1 ... wuft.org|0|0|0

The fields available in the *RT* output are as follows:

- 1. Signal-to-Noise Ratio
- 2. Received Signal Strength
- 3. FM Multi-path %
- 4. FM Pilot indicator (0=absent, 1=present)
- 5. Audio activity level
- 6. SNR Monitor alarm active
- 7. Audio Monitor alarm active
- 8. RDS Monitor alarm active
- 9. FM RDS PI value
- 10. FM RDS PS value
- 11. FM RDS PTY value
- 12. FM RDS RadioText value
- 13. RSS Monitor alarm active
- 14. Pilot Monitor alarm active
- 15. NOAA 1,050 Hz Monitor alarm active

### 4 RFEngineers, Inc. Watch Dog Dashboard GUI for Windows 7 & 10

Below is a screenshot of the *RFEngineers*, *Inc. Watch Dog Dashboard* in action, which uses the *VALS* and *RT* commands to fetch the current tuner settings on load and to drive the GUI's various meters and alarm states in real-time, respectively.

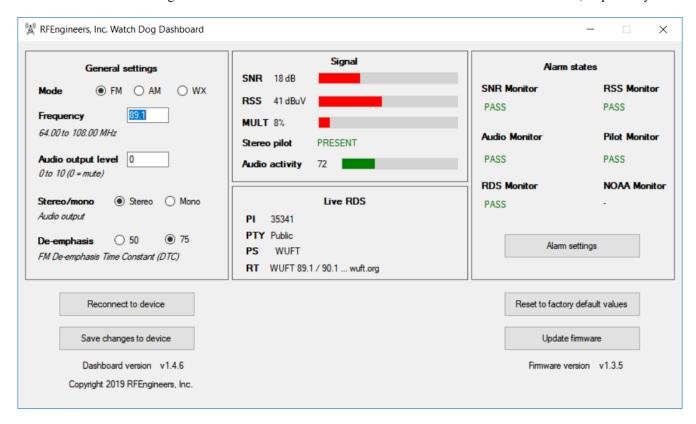

### 4.1 Firmware update

From time to time, updated firmware will be made available for the tuner board (.bin file). The tuner board's firmware can be updated using the *Update firmware* button in the *Watch Dog Dashboard*.